## **DSP Lucrarea 2 de laborator**

1. Lansați programul de Extracție a Parametrilor. Selectați modelul **Dioda 2**.

2. Încărcați fișierul de date **d4.dat**. Dioda D4 este o dioda măsurată la Laboratorul de Dispozitive Electronice. Editați lista de puncte experimentale, inserând punctele din tabelul următor (ștergeți-le pe cele vechi):

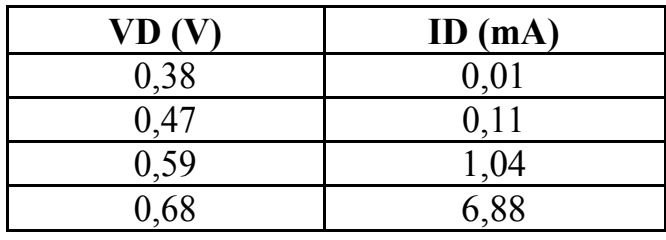

Deselectați parametrii **nd** si **ngr** apoi porniți extracția de parametri. Notați valorile pentru curenții de saturație si Rs. Calculați din raportul curenților de saturație valoarea concentrației de impurități de substrat ND.

3. Selectați modelul **npn**. Încărcați fișierul de date **npnd.dat**. Vizualizați datele experimentale Ic(Vbe). Considerând ca Vbe = 0,63 V este pragul la care se instalează nivelul mare de injecție, determinați următoarele două-trei puncte de pe caracteristica curent-tensiune. Porniți extracția parametrilor. Notați valoarea parametrului θ. Care este concentrația de impurități din bază?